# FILING RESTRICTED AND SEALED DOCUMENTS

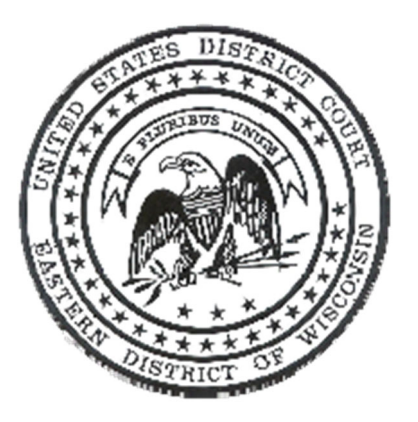

## EASTERN DISTRICT OF WISCONSIN

Revised February 2021

## **Table of Contents**

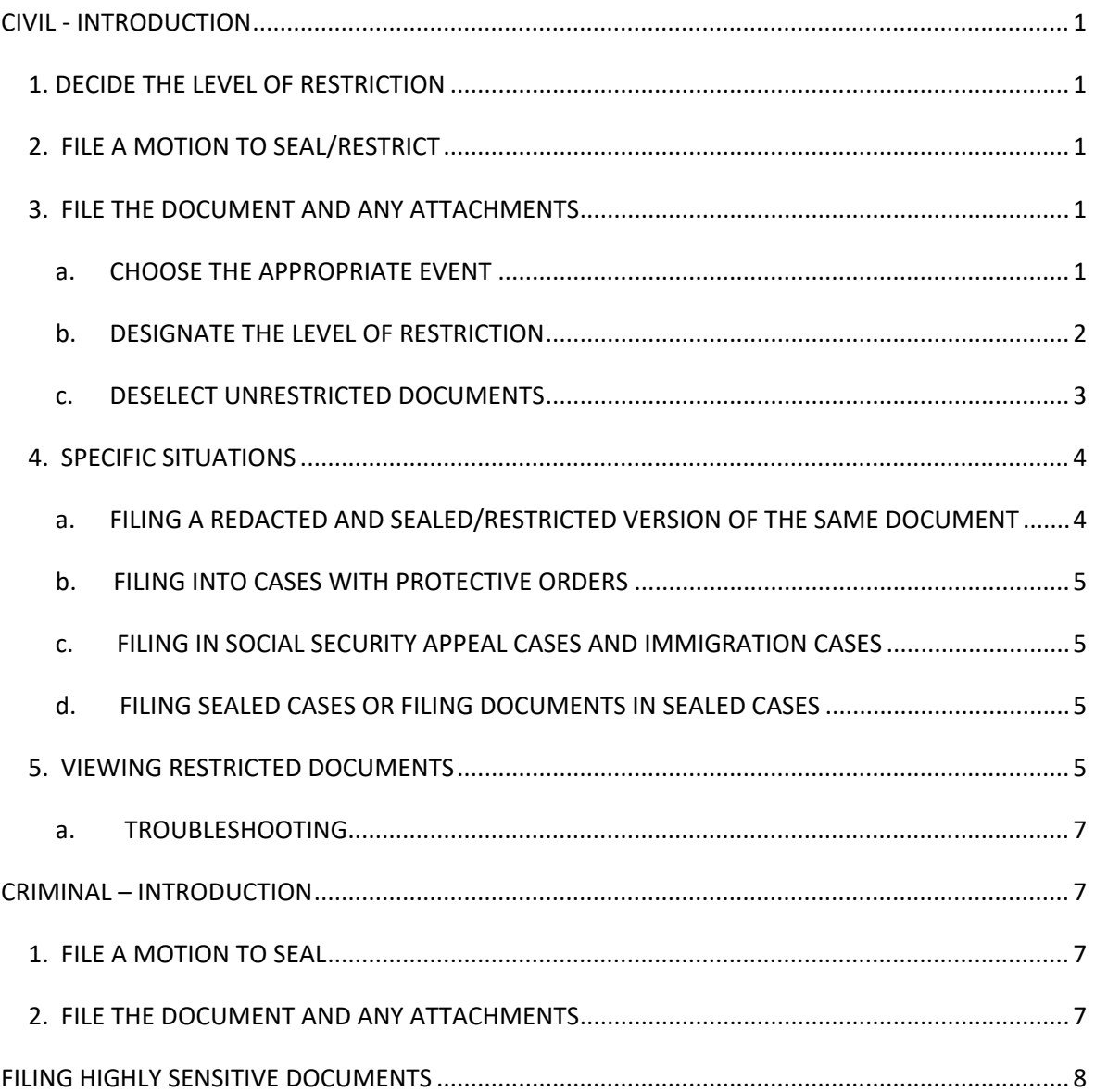

### <span id="page-2-0"></span>CIVIL - INTRODUCTION

Beginning March 1, 2015, attorneys will be allowed to electronically file restricted and sealed documents into civil cases. Sealed cases will continue to be filed in paper format along with a PDF version of the documents.

The Eastern District of Wisconsin allows the filer to choose between restricting the document to case participants or completely sealing the document so that it is available only to the judge. Filers will also be given the ability to restrict or seal all or select attachments to the main document. **Filers should closely follow the instructions to ensure their documents are properly filed.**

#### 1. DECIDE THE LEVEL OF RESTRICTION

Prior to filing, the level of restriction should be determined for each document and attachment being filed. The options are:

- No restriction. The document is available to the public via PACER.
- Restricted to case participants. This option allows all attorneys of record to view the document, but not the general public. A notice of electronic filing will be generated from which each attorney can view the document using their **e-filing** log-in and password. Although not sealed, this type of restriction still requires that a motion to restrict/seal be filed prior to the filing of any restricted documents.
- Sealed. Documents which are designated as sealed are viewable only by the judge. No attorney of record, not even the filing attorney, will be able to view this document unless given permission by the court. Although a notice of electronic filing will be generated, no attorney will be able to access the document and the filing attorney must serve opposing counsel in paper format. A motion to restrict/seal must be filed prior to filing any document designated as sealed.

#### 2. FILE A MOTION TO SEAL/RESTRICT

General Local Rule 79(d) states that the Court will consider all documents to be filed publicly unless they are accompanied by a **separate motion** to seal/restrict the document or portion thereof. The motion to seal/restrict should be filed PRIOR to the filing of any sealed/restricted documents. Documents electronically filed as sealed or restricted which do not have an accompanying motion to seal/restrict will be made publicly available.

#### 3. FILE THE DOCUMENT AND ANY ATTACHMENTS

#### a. CHOOSE THE APPROPRIATE EVENT

The Eastern District of Wisconsin does not have separate events for restricted or sealed civil documents. The filer should choose the event that most closely matches the document they are filing.

#### <span id="page-3-0"></span>b. DESIGNATE THE LEVEL OF RESTRICTION

During the filing of every document, the filer will be presented with the following screen:

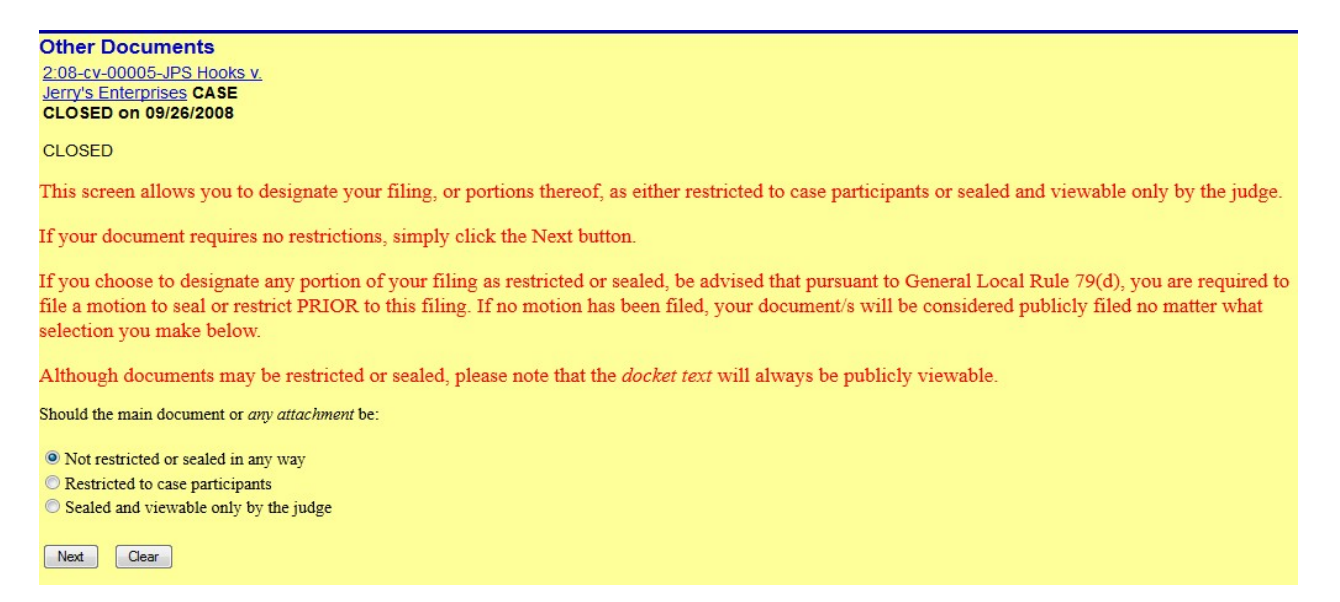

Note the designation pertains not just to the main document, but to any attachments as well. An unrestricted main document being filed with two exhibits that need to be restricted to case participants would require the filer to select "Restricted to case participants" as some portion of the filing is being restricted. Although documents may be restricted or sealed, the docket text will always be publicly viewable.

If "not restricted or sealed in any way" is selected, filing will continue as normal. If restricted or sealed is selected, the following screen will be displayed:

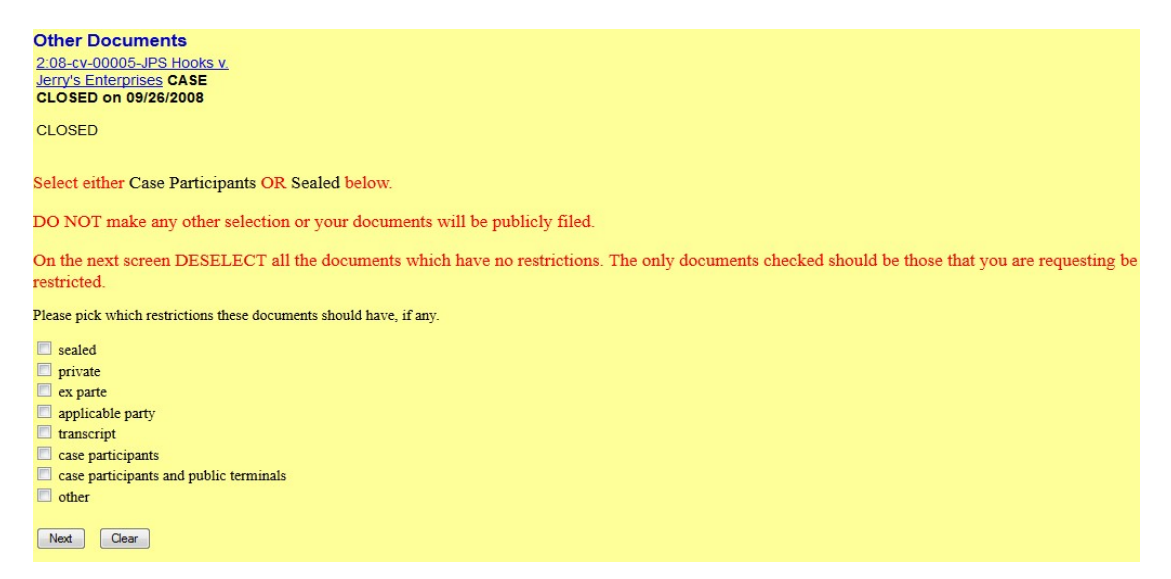

Although there are multiple possible selections on this screen, the filer should only select between "sealed" and "case participants." Any other selection will result in the document being publicly filed.

#### <span id="page-4-0"></span>c. DESELECT UNRESTRICTED DOCUMENTS

By default, all documents are checked for restriction.

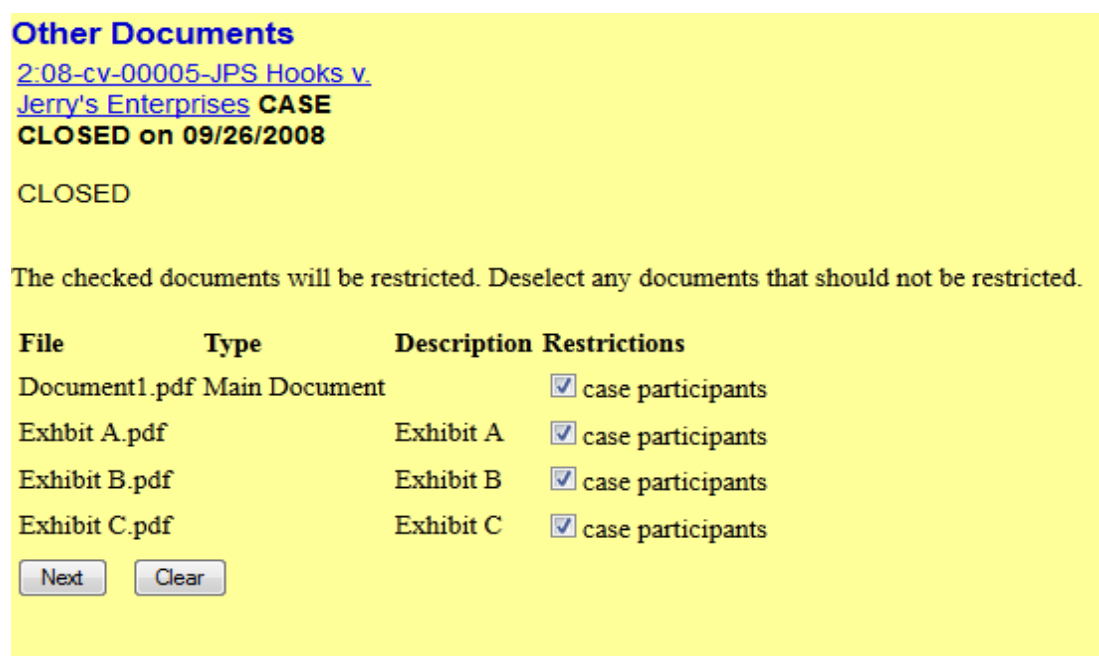

The filer should DESELECT any documents that do not require restriction or sealing.

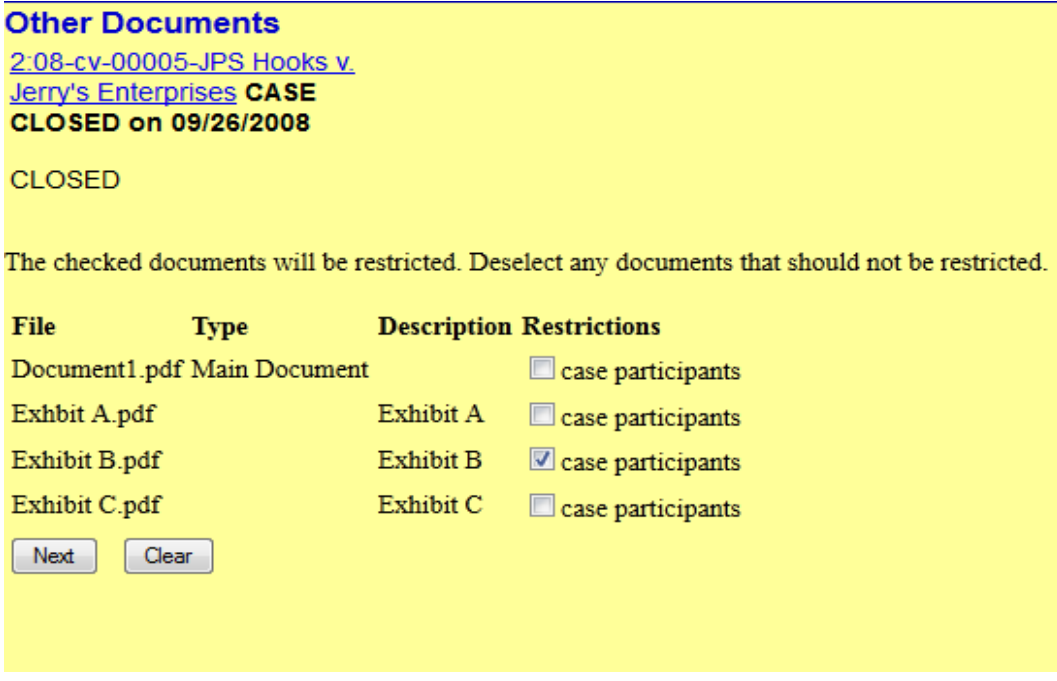

In this example, only Exhibit B will be restricted to the case participants. The Main Document, as well as Exhibits A and C will be publicly available.

#### <span id="page-5-0"></span>4. SPECIFIC SITUATIONS

#### a. FILING A REDACTED AND SEALED/RESTRICTED VERSION OF THE SAME DOCUMENT

General Local Rule 79(d) encourages the limited sealing and restriction of documents. The committee comment states, "the fact that a single page or paragraph of a document contains confidential information generally will not support a motion to seal the entire document. Counsel may, and in most circumstances should, submit a redacted version of the document, with a separate request to seal the portions containing confidential material."

In this situation, the filer should first file a motion to seal or restrict and then file the redacted version of the document with no restriction and the unredacted version as a sealed or restricted attachment.

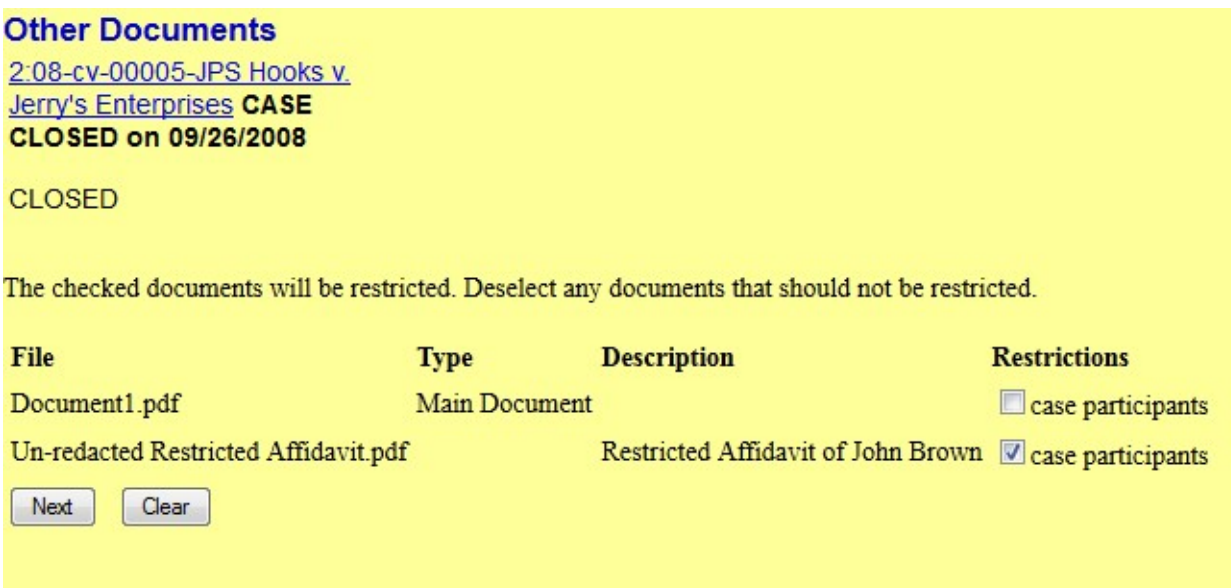

A notation should be made in the docket text that a redacted document is being filed.

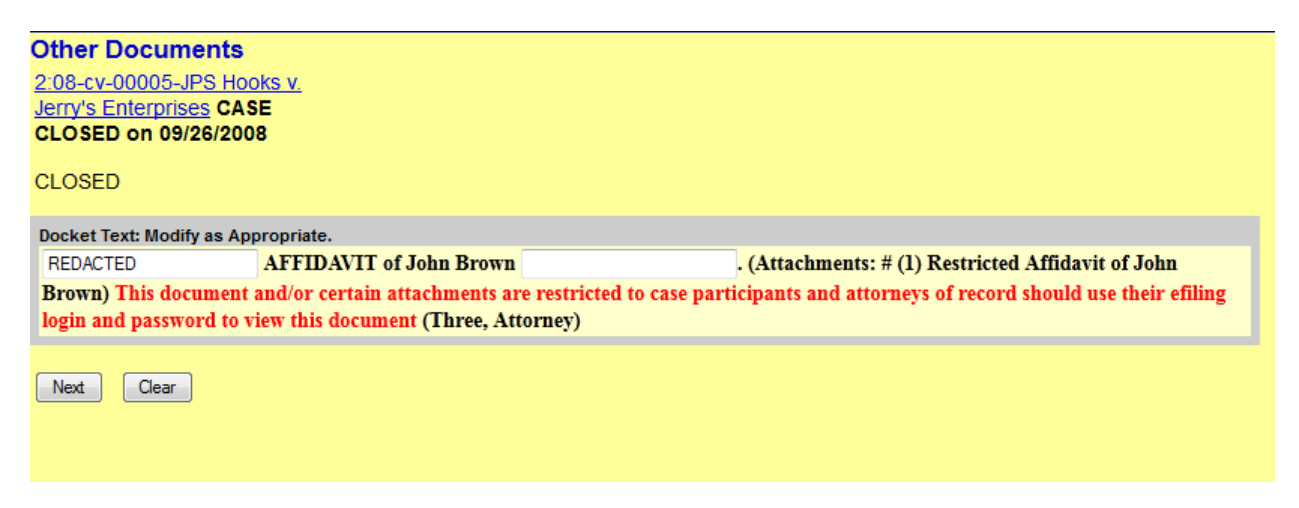

<span id="page-6-0"></span>The final docket text should appear similar to this:

REDACTED AFFIDAVIT of John Brown . (Attachments: #1 Restricted Affidavit of John Brown)This document and/or certain attachments are restricted to case participants and attorneys of record should use their effling login and password to view this document(Three, Attorney)

#### b. FILING INTO CASES WITH PROTECTIVE ORDERS

In general, a protective order does not relieve the parties from complying with General Local Rule 79(d). Filers should carefully read the protective order to make certain what requirements are set forth within the order. If the order allows for the filing of sealed or restricted documents without a separate motion to seal/restrict, a cover letter should be filed as an attachment to the document referencing that provision within the protective order.

#### c. FILING IN SOCIAL SECURITY APPEAL CASES AND IMMIGRATION CASES

Social Security appeals and Immigration cases automatically restrict all filed documents to case participants and the public computer terminals located in the Clerk's Office lobby. Therefore, only choose a further restriction if the document should not be available at the public terminals or should be viewable by the judge only. If either option is selected, pursuant to General Local Rule 79(d), the filer must first file a motion to seal or restrict.

#### d. FILING SEALED CASES OR FILING DOCUMENTS IN SEALED CASES

Sealed cases and documents to be filed in sealed cases are not eligible for electronic filing and should be submitted in paper format together with a CD containing a PDF copy of the documents.

#### 5. VIEWING RESTRICTED DOCUMENTS

Attorneys of record are allowed to view restricted documents. All attorneys who are registered for electronic filing will receive a Notice of Electronic Filing (NEF) after each document is filed. Restricted documents contain docket text indicating that the entire document and/or certain attachments are restricted and thus, the attorney must use their **e-filing** login and password to view the document.

#### **Notice of Electronic Filing**

The following transaction was entered by atty3, on 11/06/2014 at 07:44:08 AM CST and filed on 11/06/2014 **Case Name:** Hooks v. Jerry's Enterprises 2:08-cv-00005-JPS **Case Number: Filer:** WARNING: CASE CLOSED on 09/26/2008 **Document Number: 19** 

**Docket Text:** AFFIDAVIT of Jerry Jones . (Attachments: # (1) Restricted Exhibit 1, # (2) Exhibit 2) This document and/or certain attachments are restricted to case participants and attorneys of record should use their efiling login and password to view this document  $(atty3, )$ 

From the NEF, the attorney of record should click on the document number hyperlink. Depending on the number of documents filed in that entry and any restriction levels, the system will either display

the document, display a screen showing the main document and attachments, or take the user to the login screen.

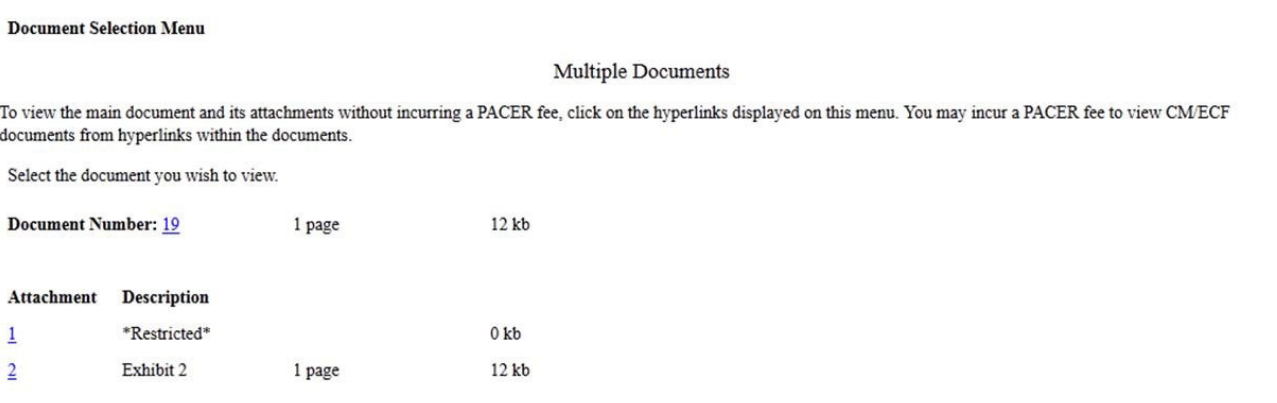

Clicking on a non-restricted document will cause the document to display. Clicking on a restricted document hyperlink will bring up the login screen. When this screen appears, the user should enter their e-filing login and password.

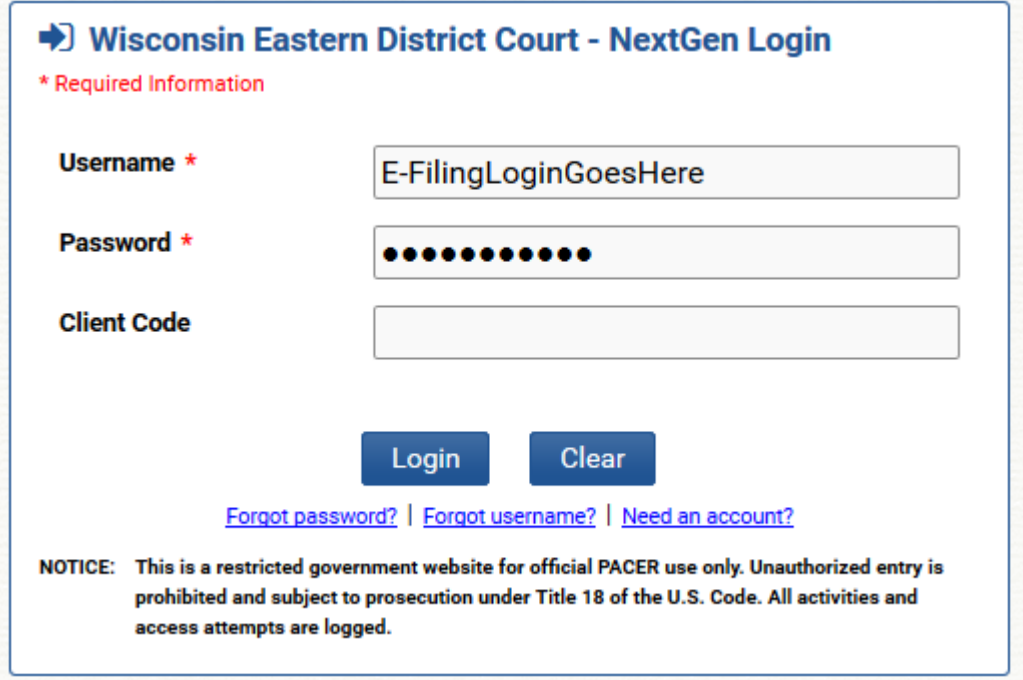

Once the e-filing login and password have been entered, the system will verify that the user is one of the attorneys of record in the case and will then display a warning regarding the document's restriction.

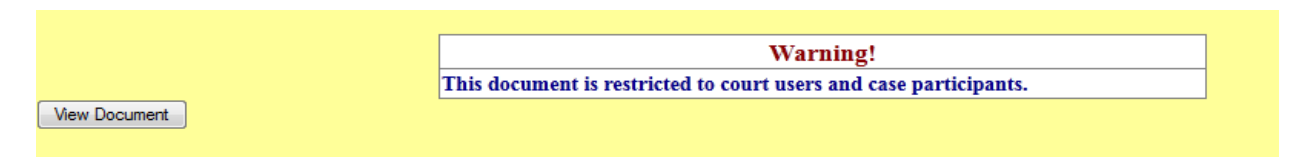

Clicking on the "View Document" button will display the document.

#### <span id="page-8-0"></span>a. TROUBLESHOOTING

If you are having trouble viewing a restricted document, first, check to be certain you are entitled to view it. You must be an attorney of record to view restricted documents. Sealed documents are viewable only by the judge.

Viewing documents from the NEF is the best practice. Once displayed, the document should be saved and/or printed by the user. Each NEF generates one free look at the document. Returning to the NEF a second time will result in being charged a PACER fee, as will using the document hyperlink found on the docket in PACER.

## CRIMINAL – INTRODUCTION

Beginning March 1, 2015, attorneys will be allowed to electronically file sealed documents into criminal cases. Sealed criminal documents will be viewable by the judge only and will still need to be served in paper on opposing counsel. **Filers should closely follow the instructions to ensure their documents are properly filed.**

#### 1. FILE A MOTION TO SEAL

General Local Rule 79(d) states that the Court will consider all documents to be filed publicly unless they are accompanied by a separate motion to seal the document or portion thereof. The motion to seal should be filed PRIOR to the filing of any sealed documents. Documents electronically filed as sealed will be made publicly available if they do not have an accompanying motion to seal.

#### 2. FILE THE DOCUMENT AND ANY ATTACHMENTS

To file a sealed document, the filer must select one of the events found under the heading "Sealed Filings." Any event selected from a different heading will result in the document NOT being filed under seal.

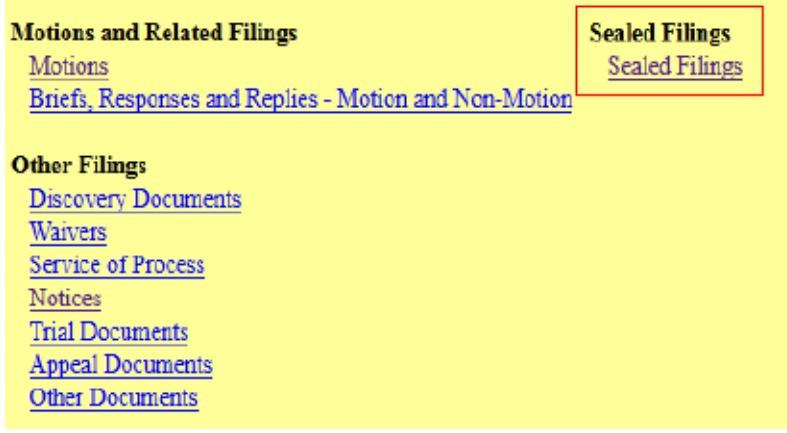

<span id="page-9-0"></span>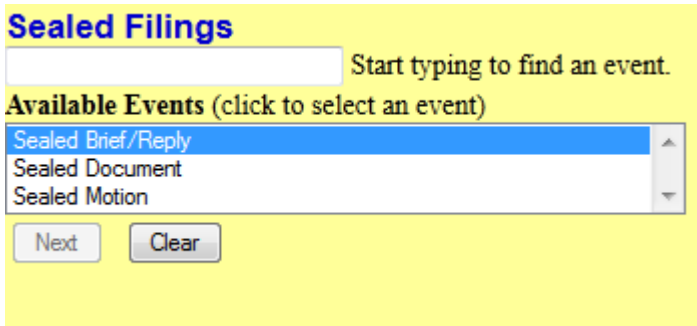

**The main document, plus any attachments, will be filed under seal and will be viewable only by the judge. The filer and opposing counsel will not be able to view sealed documents via PACER. Filing parties are required to serve opposing counsel with a paper copy of their filing.**

No matter which sealed event is selected, the final docket text is the same for all sealed filings. The docket text will always read "SEALED DOCUMENT."

SEALED DOCUMENT This document is not available electronically and must be served in paper format upon opposing counsel.

## FILING HIGHLY SENSITIVE DOCUMENTS

Procedures for the filing, service and management of highly sensitive documents ("HSDs") are outlined in the court's General Order 21-4.

Filers should review the order closely to determine if the document they wish to designate falls within the order's narrow definition of an HSD. If they believe it does, a motion for leave to file an HSD must be publicly filed. The HSD must **not** be electronically filed but instead delivered to the clerk's office in paper format.

See General Order 21-4 for detailed instructions.